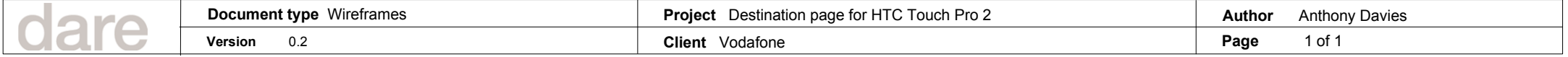

## Destination page

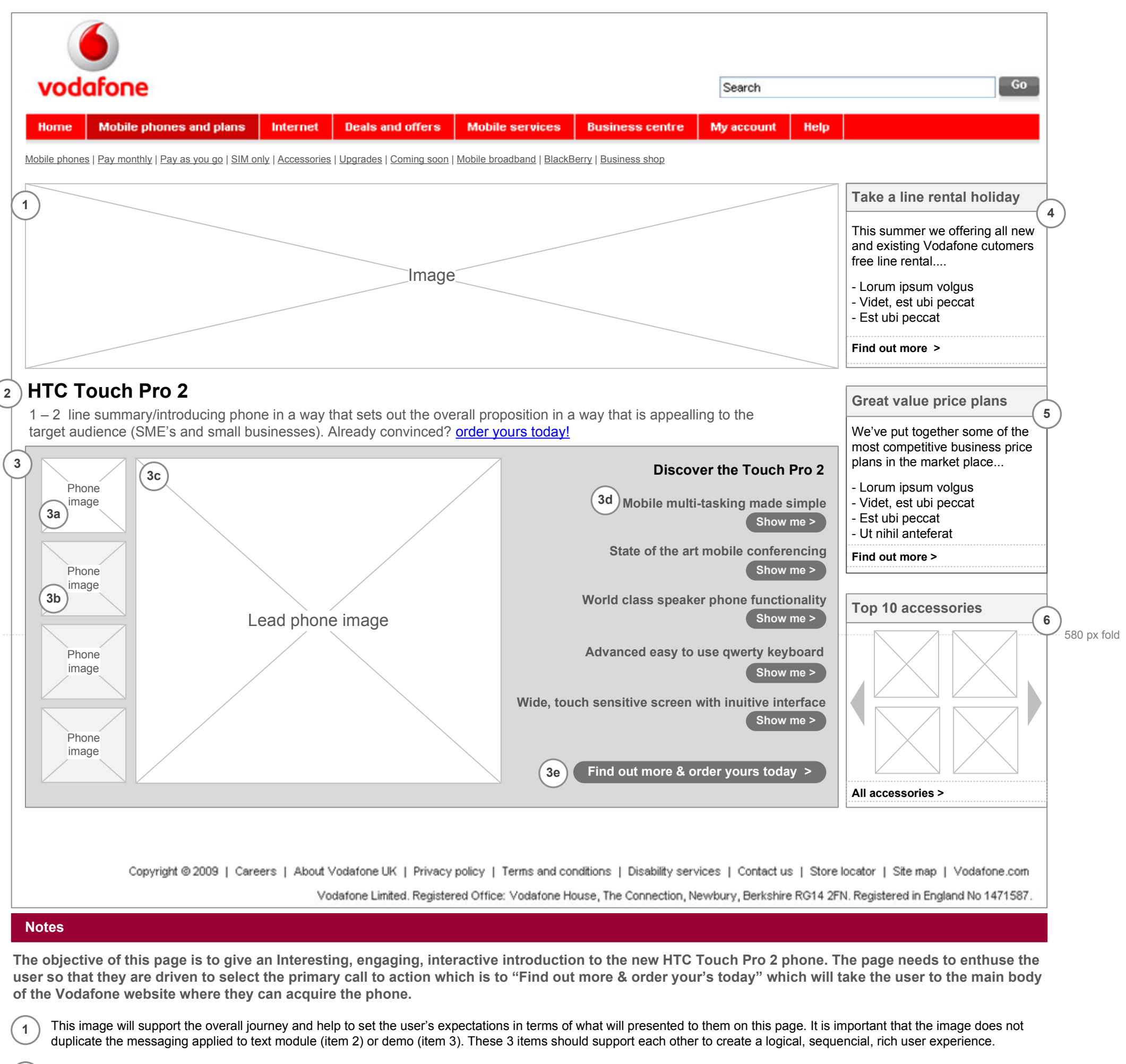

2) This text based module introduces the phone by way of a title and catchy informative copy that will help the target audience quickly gain both understanding and enthusiasm.

- $3c$ This is the default image of the phone for the demo/page. It needs to show the phone at it's very best (from a visual and operation point of view). A different image will be loaded into it's place if the user selects any of the thumbnails (located on the left side of the demo) shown as de-selected.
- 3d This is one of 5 demo movies that are available to present the key features of the phone. Selecting "Show me" will start that part of the demo (see next page for an example).
- 3e Main call to action – takes the user to the Touch Pro 2 sales page within the main body of Vodafone.co.uk where the user can view the specifications and features as well as selecting how many phones they are interested in.
- 4 Free line rental offer module – introduces this offer with a link to a page within the main body of the Vodafone site which will provide more details about the offer. This module will be replaced after several months with a module that will introduce customer reviews of the phone.
- 5

3a

3

This module showcases the top 10 accessories available for this phone. Mousing over an accessory thumbnail image should render an expanded view with a short product summary and link to the relevent accessory detail page which is located within the main body of Vodafone.co.uk. Selecting the "All accessories" link should take the user to the phone's accessories starting page. A simpler version of this module may be implemented instead and is shown in version 2 of this page (later in this document).

Phone demo – this is the dominant aspect of the page.

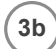

Thumbnail image is visually distinguishable from the images below it (e.g. 3b) as it needs to be shown as selected (as a larger version of it is shown by default as the page loads (see item 3c)). Once another thumbnail has been selected by the user then this one should be shown visually as de-selected.

This de-selected thumbnail image (and the ones below it) show different views of the phone. If the user clicks on any of these thumbnails then the main demo image (see item 3c) is replaced with the corresponding image.

Module introduces Vodafone's range of great value price plans. The call to action will take the user to a page within the main of body of the Vodafone site that details all the price plans relevent to this phone in more detail.

6